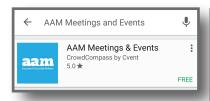

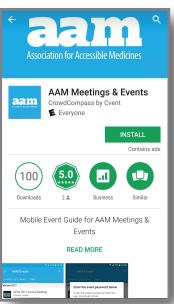

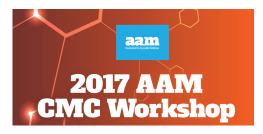

Mobile App Download Instructions

**Step 1**: Download AAM Meetings & Events app by going to the iTunes app store for apple users and Play Store for android users.

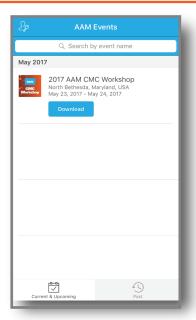

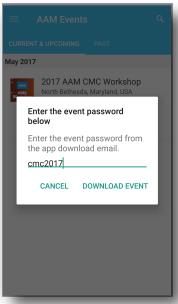

**Step 2**: Download the event and log in with the event code cmc2017.

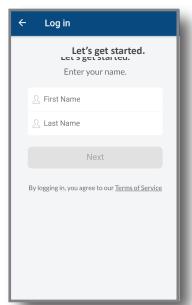

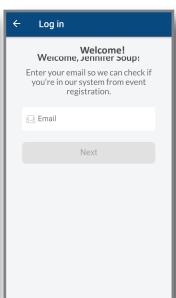

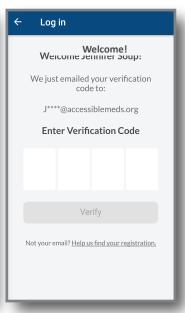

Step 3: Click on the drop down menu in the top left hand corner to log in with your first name, last name, and email provided in your confirmation email.

Complete the log in process by entering the verification code that will be emailed.